## Patients can choose to not have notifications sent to their email address, but can still access their Patient Portal.

The patient can click "Unsubscribe" at the bottom of an email notification to stop receiving notifications.

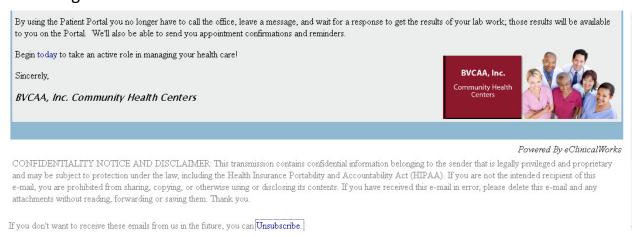

When they click "Unsubscribe", they will be directed to the page below, where they can indicate that they are unsubscribing because they do not wish to receive notifications.

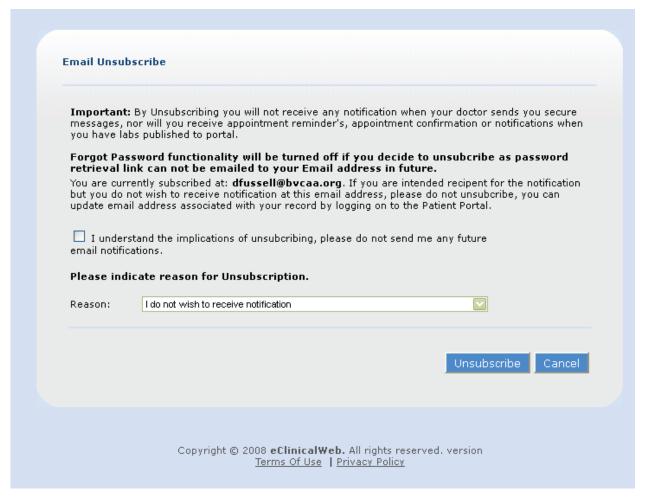